# **Esercitazione del 06-03-2008**

### **GRAFICI**

1. Creare il seguente foglio di lavoro:

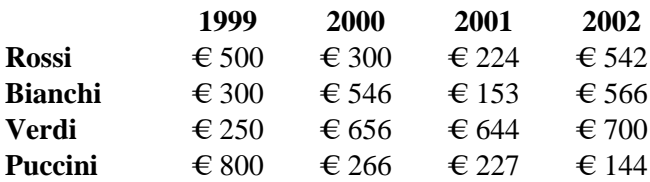

- 2. Selezionare le celle (compresi i titoli) e fare clic sullo strumento "**Creazione guidata grafico**".
- 3. Selezionare "*linee*" dall'elenco della casella "**Tipo di grafico**".
- 4. Fare clic su una delle "**Scelte disponibili**", quindi selezionare **AVANTI**.
- 5. Fare clic su colonne per selezionare l'origine dei dati secondo il loro orientamento, quindi selezionare **AVANTI**.
- 6. Selezionare la scheda **TITOLI** ed inserire il titolo del grafico.
- 7. Fai clic sull'opzione "**Come oggetto in**" nel riquadro **POSIZIONA GRAFICO**.
- 8. Fai clic su **CHIUDI**.
- 9. Spostare e ridimensionare il grafico.
- 10. Visualizzare la Barra del Grafico. Menu: *Visualizza*→*Barre degli strumenti*→*Grafico*.
- 11. Utilizzando tale barra modificare il titolo del grafico.
- 12. Utilizzare lo strumento "Per riga" per tracciare la serie dei dati in base alle righe.
- 13. Visualizzare di nuovo i dati per colonne
- 14. Trasformare il grafico in un istogramma
- 15. Inserire la "**Tabella dati**".
- 16. Modificare l'intervallo dati escludendo l'annata 2002.
- 17. Eliminare il grafico creato.
- 18. Annullare l'ultima operazione.
- 19. Salvare la cartella di lavoro.

### **PAGINA WEB**

- 1. Salvare ora la cartella di lavoro in formato HTML e visualizzarla nel Web Browser.
- 2. Salvare in formato HTML solo il foglio di lavoro non contenente il grafico ed attribuirgli l'opzione "**Aggiungi interattività**".
- 3. Aprire questo nuovo file nel Browser Web, modificare i valori della colonna 2000 e farne la somma.

#### **STUDIO DI FUNZIONI**

1. Date le 2 funzioni

$$
f_1(x) = (x-20)^2 + 4
$$
,  $f_2(x) = -(x-15)^2 + 400$ 

a) Diagrammare nell' intervallo [0,40] con passo 2 entrambe le funzioni

 b) Calcolare un valore di intersezione dei due diagrammi, utilizzando la funzione ricerca obiettivo

c) Calcolare nuovamente il valore intersezione utilizzando la funzione Risolutore

2. Date le 2 funzioni

$$
f_1(x) = x^3 - 13x^2 + 20x
$$
,  $f_2(x) = 10x^2 - 20x + 600$ 

a) Diagrammare nell' intervallo [-20, 20] con passo 1 entrambe le funzioni

 b) Calcolare un valore di intersezione dei due diagrammi, utilizzando la funzione ricerca obiettivo

c) Calcolare nuovamente il valore intersezione utilizzando la funzione Risolutore

## **MATRICI**

1. Risolvere i seguenti sistemi di equazioni:

$$
\begin{cases} 4x + 6y - 2 = 2 \\ 3x + 5y + z = 6 \\ x + 9z = 4 \end{cases} \qquad \begin{cases} x + 7y = 2 \\ 0.3x + 4y - z = 1 \\ 8x + 16y - 4z = 4 \end{cases}
$$

2. Calcolare i seguenti prodotti matriciali  $A^*B$ ,  $A^T^*B$ ,  $A^{-1}^*B^T$ ,  $B^{-1}^*A$ 

$$
A = \begin{pmatrix} 10 & 2 & 2 \\ 3 & 8 & 1 \\ 1 & 0 & 9 \end{pmatrix} \qquad B = \begin{pmatrix} 3 & 1 & -4 \\ 0 & 6 & 7 \\ 2 & 4 & 2 \end{pmatrix}
$$